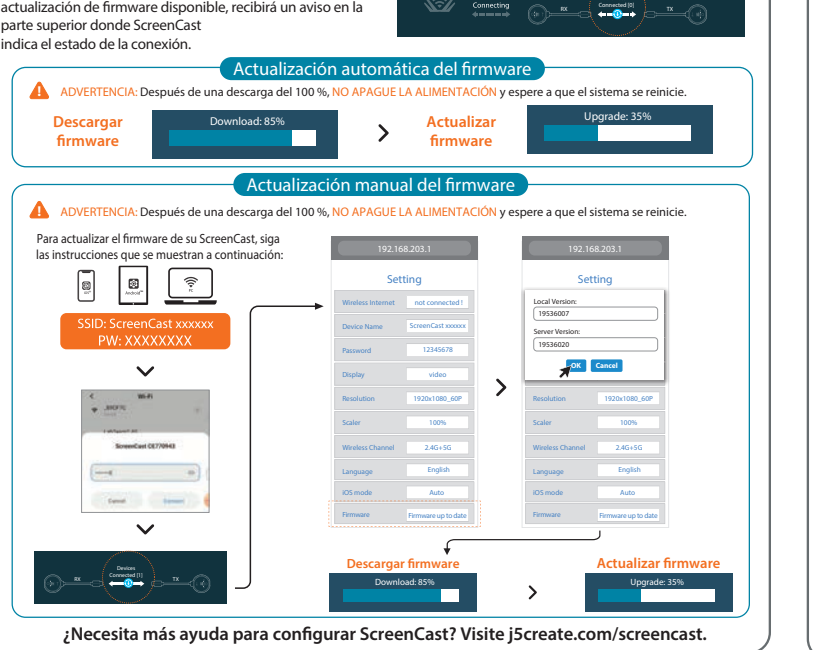

 $\mathbf{r}_{\mathbf{x}}$   $\mathbf{r}$   $\mathbf{r}$ 

Notificación para actualización de firmware: Si hay una

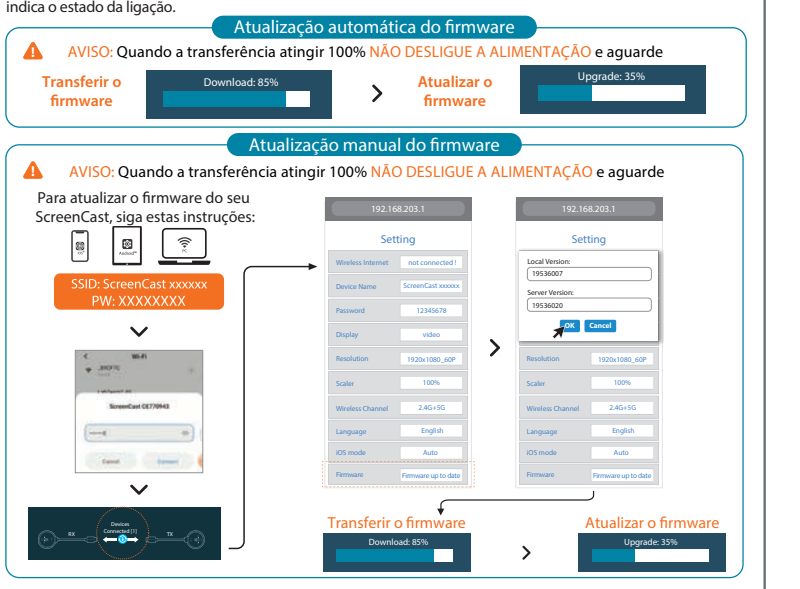

Device Connected (0

Notificação para atualização de firmware: Se existir uma atualização de firmware disponível, irá receber um aviso

na parte superior, onde o ScreenCast

Avisering om uppdatering för den fasta programvaran: Om det nns en tillgänglig uppdatering för den fasta programvaran kommer du att få ett meddelande överst på ScreenCast, som indikerar anslutningsstatusen.

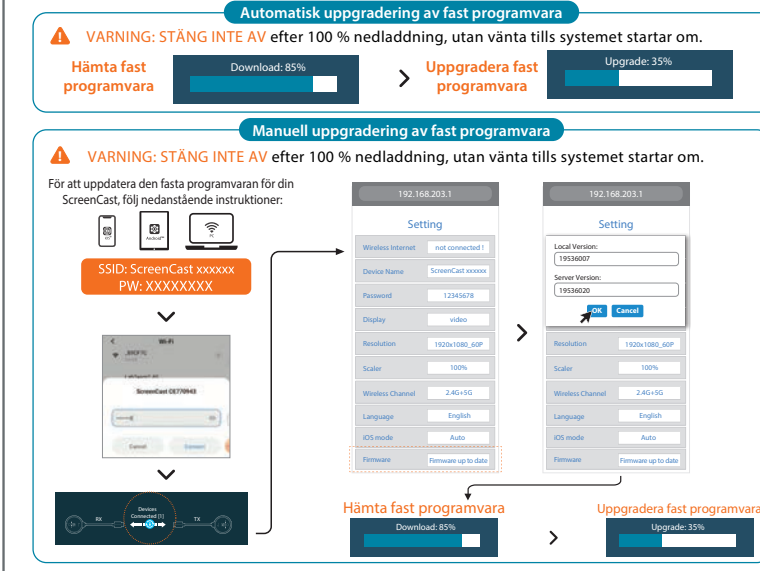

 $\kappa$   $\left($  connected (3)  $\right)$ 

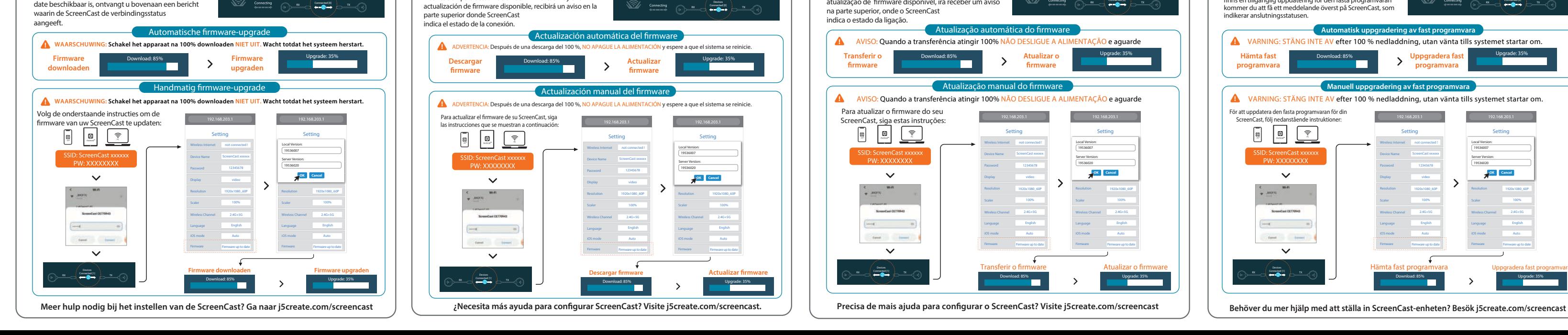

∝ (∾™

Melding voor firmware-update: Als er een firmware-u

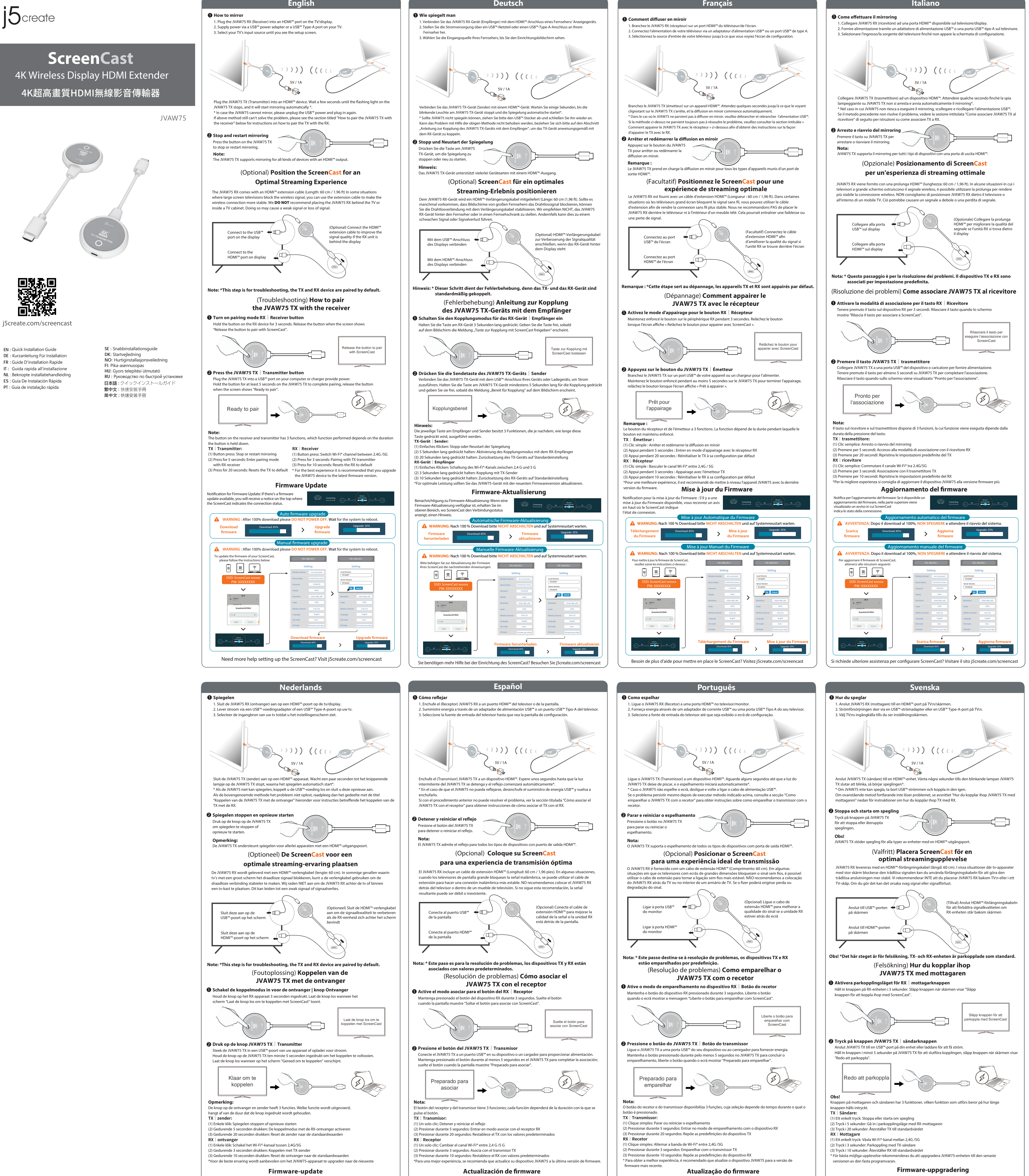

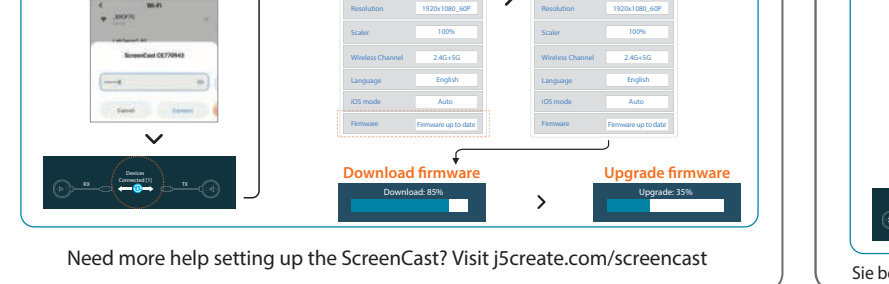

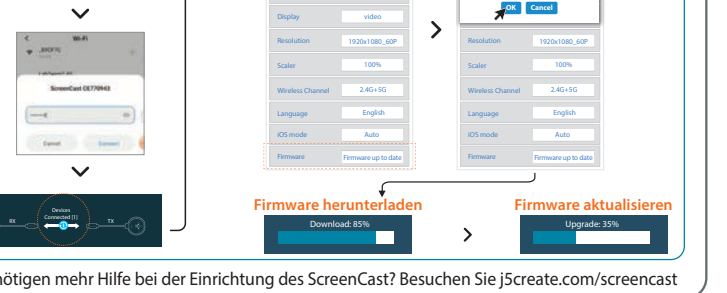

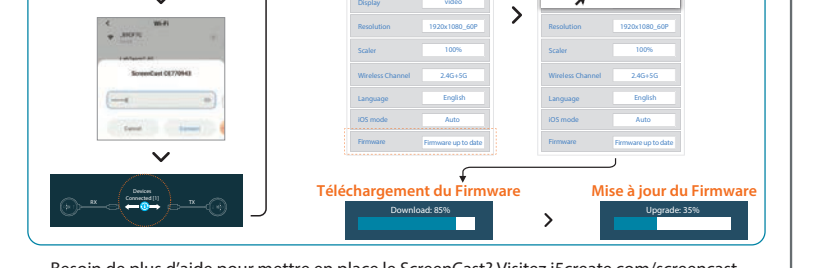

## **Limitation of Warranty**

TY GIVES YOU SPECIFIC LEGAL RIGHTS, AND YOU MAY HAVE OTHER RIGHTS THAT VARY FROM STATE TO STATE (OR BY COUNTRY OR PROVINCE). OTHER THAN AS PERMITTED BY LAW, J5CREATE DOES NOT EXCLUDE, LIMIT OR SUSPEND OTHER RIGHTS YOU MAY HAVE, OSE THAT MAY ARISE FROM THE NONCONFORMITY OF A SALES CONTRACT. FOR A **ENDING OF YOUR RIGHTS YOU SHOULD CONSULT THE LAWS OF YOUR COUNTRY** STATE. TO THE EXTENT NOT PROHIBITED BY LAW IN YOUR STATE, PROVINCE, .<br>OR COUNTRY, THIS WARRANTY AND THE REMEDIES SET FORTH ARE EXCLUSIVE ALL OTHER WARRANTIES, REMEDIES AND CONDITIONS, WHETHER ORAL, **WITTEN, EXPRESS OR IMPLIED.** 

SPONSIBILITY FOR MALFUNCTIONS AND DEFECTS IN HARDWARE AND/OR LIMITED TO REPAIR OR REPLACEMENT AS SET FORTH IN THIS WARRANTY. BILITY DOES NOT EXTEND BEYOND THE REMEDIES PROVIDED FOR IN THIS LIMITED ID J5CREATE DOES NOT ACCEPT LIABILITY FOR CONSEQUENTIAL OR INCIDENTAL **THIRD-PARTY CLAIMS AGAINST YOU FOR DAMAGES, FOR PRODUCTS NOT BEING** R USE, OR FOR LOST OR DAMAGED DATA OR SOFTWARE. J5CREATE DOES NOT THE OPERATION OF ANY J5CREATE PRODUCT WILL BE UNINTERRUPTED OR

BILITY IN ANY SITUATION WILL BE NO MORE THAN THE AMOUNT YOU PAID FOR PRODUCT THAT IS THE SUBJECT OF A CLAIM. THIS IS THE MAXIMUM AMOUNT FOR E RESPONSIBLE. EXCEPT FOR THE EXPRESS WARRANTIES CONTAINED IN THIS ID TO THE EXTENT NOT PROHIBITED BY LAW, J5CREATE DISCLAIMS ALL OTHER WARRANTIES AND CONDITIONS, EXPRESS OR IMPLIED, STATUTORY OR OTHERWISE, INCLUDING TATION, WARRANTIES OF MERCHANTABILITY, MERCHANTABLE QUALITY AND PARTICULAR PURPOSE AND WARRANTIES AND CONDITIONS AGAINST HIDDEN OR TS, SOME STATES, PROVINCES, JURISDICTIONS OR COUNTRIES DO NOT ALLOW DF IMPLIED WARRANTIES AND CONDITIONS, SO THIS DISCLAIMER MAY NOT APPLY

TO SUCH WARRANTIES AND CONDITIONS CANNOT BE DISCLAIMED UNDER THE NITED STATES, CANADA (AND ITS PROVINCES) OR OTHERWISE, J5CREATE LIMITS I AND REMEDIES OF SUCH WARRANTIES AND CONDITIONS TO THE DURATION OF IMITED WARRANTY AND, AT J5CREATE'S OPTION, REPAIR OR REPLACEMENT E STATES, PROVINCES, JURISDICTIONS OR COUNTRIES MAY NOT ALLOW IN HOW LONG AN IMPLIED WARRANTY OR CONDITION MAY LAST, SO THE **SCRIBED ABOVE MAY NOT APPLY TO YOU.** 

IES OR CONDITIONS, WHETHER EXPRESS OR IMPLIED, WILL APPLY AFTER THE ANTY PERIOD HAS EXPIRED. SOME STATES, PROVINCES, JURISDICTIONS OR NOT ALLOW LIMITATIONS ON HOW LONG AN IMPLIED WARRANTY OR **SO THIS LIMITATION MAY NOT APPLY TO YOU.** 

**IPPORT ONLY APPLIES WHEN THE COVERED PRODUCT IS LOCATED WITHIN THE** HICH J5CREATE ORIGINALLY SOLD THE SYSTEM, AS REFLECTED IN J5CREATE'S IN NEED SUPPORT FOR THE PRODUCT OUTSIDE OF THE COUNTRY OF ORIGIN (FOR LE TRAVELING, OR IF THE SYSTEM HAS BEEN RELOCATED TO A NEW COUNTRY). IMAY OFFER YOU OTHER SUPPORT OPTIONS FOR AN ADDITIONAL CHARGE.

nation please visit our website at http://www.j5create.com

23 j5create. All rights reserved. All trade names are registered trademarks of their res. Features and specifications are subject to change without notice. Product may as shown in the diagrams.

nruf bei: 488 Sprechstunden:

Уведомление об обновлении встроенного ПО: если доступно обновление встроенного ПО, вы получите уведомление в верхней части экрана, где показывается <sub>nx</sub> (conget¤),

202306-V2

1. Подключите JVAW75 RX (ресивер) к HDMI™ порту на телевизоре/дисплее 2. Подайте питание через USB™ зарядное устройство или USB™ Type-A порт на телевизоре<br>3. Выберите необходимый источник входного сигнала и перейдите к экрану настройки иый источник входного сигнала и перейдите к экрану настрой<mark>к</mark>и

# **TECHNICAL SUPPORT**

Customer Service : **888-988-0488** Technical Support : **888-689-4088** Email : **service@j5create.com**

ars : **Mon. - Fri. 10:00 - 18:00 E.S.T** 

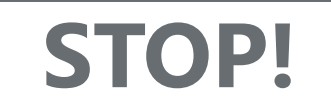

have any problems with this product, please contact our cal support team for assistance.

**Примечание:**  $\alpha$ ивает дублирование для всех типов устройств с HDMI™ портом

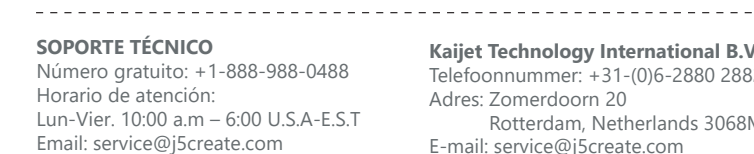

(2) Удержание в течение 3 секунд: сопряжение с трансмиттером (TX) (3) Удержание в течение 10 секунд: сброс настроек TX до заводских .<br>дуется обновить прошивку JVAW75 до последней верси

> **SUPPORT TECHNIQUE** Numéro gratuit : +1-888-988-0488 Heures d'ouverture :

Lun.-Ven. 10:00 a.m – 06:00 U.S.A-E.S.T Email : service@j5create.com

Mon.-Frei. 10.00 – 18.00 U.S.A-E.S.T E-mail: service@j5create.com **TECHNIKAI SEGÍTSÉG** Vevőszolgálat (angol nyelven): 888-988-0488 Technikai támogatás (angol nyelven): 888-689-4088 E-mail: service@j5create.com **テクニカルサポート**

> お客様相談センター : 03-5540-9010 電子メール : j5\_support@solnet.co.jp テクニカルサポートやその他のご相談は下記 の時間にくださいますようお願い申し上げます 営業時間 : 平日:9:30̃11:30/13:30̃17:30

#### 技術支援資訊

(1)短按:切換2.4G或5G Wi-Fi®頻段 (2)按住3秒:進入與TX配對模式 (3)按住10秒:重設RX為出廠設置 ,<br>\*為了讓您能享有最佳使用體驗,建議*(*)

> 美國客服專線:+1-888-988-0488 台灣客服專線:+886-2-2269-5533#19 客服時間: 星期一至星期五9:30 AM-6:00PM (台灣時間) Email信箱:service.tw@j5create.com

USB is a trademark of USB Implementers Forum, Inc., its affiliates or its respective owners, registered or used in many jurisdictions worldwide. HDMI is a trademark of HDMI Licensing Administrator, Inc., its affiliates or its respective owners, registered or used in many jurisdictions worldwide. Wi-Fi is a<br>trademark of Wi-Fi Alliance, its affiliates or its respective owners, names may be used in this document to refer to either the entities claiming the marks and/or names or their products and are the property of their respective owners. All company, product and service names used are for identification purposes only. Use of these names, logos, and brands does not imply endorsement. We disclaim any interest in the marks of others

**TECHNICKÁ PODPORA** Zákaznická linka: 888-988-0488 Technická podpora: 888-689-4088 E-mail: service@j5create.com

**Kaijet Technology International B.V.** Telefoonnummer: +31-(0)6-2880 2882 Adres: Zomerdoorn 20 Rotterdam, Netherlands 3068MZ E-mail: service@j5create.com

# **R SUPPORT**

### **Русский**

初期設定したら新たなFWがリリースする時に待ち 受け画面の上部に通知マークが表示されます。

ease the button to p with ScreenCast

**получения наилучшего качества сигнала** JVAW75 RX идет в комплекте с удлинительным HDMI™ кабелем (60 см). В случаях, когда телевизоры с большим экраном блокируют беспроводной сигнал, вы можете использовать удлинительный кабель для более стабильного соединения. НЕ рекомендуется размещать JVAW75 RX за телевизором или<br>внутри тумбы под телевизор, т.к. это может привести к ослаблению или потере сигнала

#### ючите JVAW75 TX к USB™ порту вашего устройства или к зарядному устройству обеспечивающему питание.

Удерживайте клавишу на JVAW75 TX не менее 5 секунд, отпустите клавишу после п ния «Ready to pair» (Готово к сопряжению) для заве

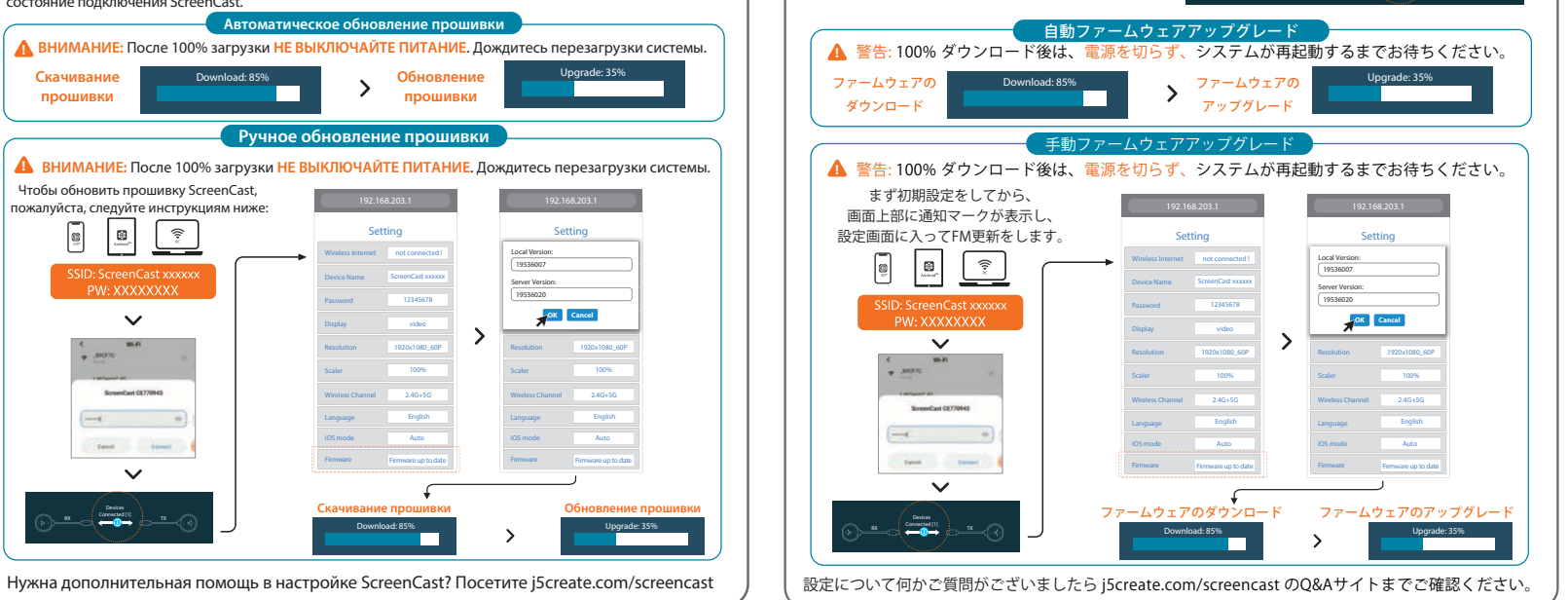

 $\kappa$   $\left($  corrected (3)  $\right)$  .

![](_page_1_Figure_57.jpeg)

![](_page_1_Figure_56.jpeg)

韌體更新涌知: 如果有可用的韌體更

![](_page_1_Figure_54.jpeg)

# **Обновление прошивки ファームウェア(FW)の更新方法** 韌體更新 **固件更新**

индикатор на JVAW75 TX не погаснет, после чего дублирование экрана начнется автоматически\* \*Если дублирование экрана не начинается, отключите USB™ питание и подключите снова Если описанный выше метод не помог решить проблему, см. раздел «Как привязать JVAW75 TX ресиверу" ниже для получения дополнительных инструкций по сопряжению TX с RX

### 1 **Как дублировать экран**

![](_page_1_Figure_12.jpeg)

Удерживайте клавишу на RX в течение 3 секунд. Отпустите клавишу после появления на экране сообщения «Release the button to pair with ScreenCast» (Отпустите клавишу для сопряжения с ScreenCast).

![](_page_1_Figure_21.jpeg)

![](_page_1_Figure_22.jpeg)

**Нажмите клавишу на трансмиттере (TX)** 2

**TX**│**Трансмиттер:** (1) Простое нажатие: остановка или запуск дублирования (2) Удержание в течение 5 секунд: вход в режим сопряжения с ресивером (RX) ание в течение 20 секунд: сброс настроек RX до заводски **RX**│**Ресивер:** (1) Простое нажатие: переключение Wi-Fi® каналов между 2,4G и 5G

#### **Включите режим сопряжения, нажав клавишу на ресивере (RX)** 1

![](_page_1_Figure_26.jpeg)

1 **連接方式**

1.將JVAW75 RX(接收器)連接電視 。<br>2.可使用USB™充電器或連接電視或 3.選擇電視至正確的輸入源,就可以 4.將JVAW75 TX (發射器) 連接至H 示燈不在閃爍時,影像就會自動投放

「如何配對JVAW75」的說明,進行

可按一下JVAW75 TX 上的按鈕來 暫停或繼續投放影像

注意事項: JVAW75 TX支援各種具

的傳輸。JVAW75 RX有附帶一條HDN 蔽的機會,讓無線訊號的接收更穩定

2 **暫停投放影像**

**按住TX端的按鈕** 2

2 2 **送信機TXのボタン**

放開按鈕。

**注意事項:**

**TX:**

(1)短按:暫停或繼續投放影像 (2)按住5秒:進入與RX配對模式 (3)按住20秒:重設TX為出廠設置

**設置RX進入配對模式** 1

按住RX圓頭端上面的按鈕持續3秒,

注意:TX與RX出廠時都已完成配對設

**RX:**

Ready to pair

 $\overline{\phantom{a}}$ 

**(付属品)HDMI延長ケーブルの使用をオススメ**

送信機TXのUSBポートをノートPCのUSBポートに挿すか別途で用意した5V1A以上のUSB充電器

に挿します。 それでTXのボタンを 5 秒以上長押ししてペアリングを開始し、

画面に「Ready to pair」と表示されたらボタンを放します。

![](_page_1_Figure_10.jpeg)

1. 受信機RXのHDMI端子をテレビの入力ポートに挿します。

2. 受信機RXのUSB端子をテレビのUSBポートに挿すか別途で5V1A以上のUSB充電器に挿します。 3. テレビを受信機RXが挿すポートのチャンネルに切替して待ち受け画面が表示されます。 4. 送信機TXのHDMI端子をノートPCなどHDMI出力ポートのある機器に挿します。

1 **接続方法**

USB端子をノートPCのUSBポートに挿すか別途で用意した5V1A以上のUSB充電器に挿します。

※上記送信機TXのHDMIとUSB端子も挿してからLEDが点滅します。点滅が終わってからミラーリング 開始します。もしミラーリング開始しなければ、確実にUSB給電ポートを挿していることを確認し てください。それでもミラーリングできなければ、改めてTXとRXをペアリングする必要になるの

 $\mathbb{R}^{\mathbb{C}}$ 

**次に送信機TXのボタンを押す** 2

で、下記手順をご確認ください。

TXのボタンを押すとミラーリングを ストップして待ち受け画面に戻りま す。もう一度ボタンを押すとミラー

リング再開します。

受信機RX のボタンを 3 秒間長押しして、画面に「Release the button to pair with ScreenCast」

と表示されたらボタンを放します。

**ご注意:**

受信機RXと送信機TXのボタンには押す時間によって 3 機能が違いますので、下記ご確認ください。

**送信機TXのボタン:** 

(1)短く押す:ミラーリングをストップと再開

**まず受信機RXのボタンを押す** 1

(2)5秒長押し:ペアリングモード (3)20秒長押し:TXを初期状態に戻す

**受信機RXのボタン:**

(1)短く押す:2.4G/5G WiFiチャンネルを切替 (2)3秒長押し:ペアリングモード (3)10秒長押し:RXを初期状態に戻す

Ready to pair

充電器は5V1A以上をご推奨

 $(1)$ ) (((()

# (Решение проблемы) **Как привязать JVAW75 TX к ресиверу**

# (Опционально) **Расположите ScreenCast для**

![](_page_1_Figure_16.jpeg)

パッケージ内容に受信機RX用60cmのHDMI延長ケーブルを付属しています。受信機RXがテレビの背 面に置いたら無線信号が遮られて伝送安定性が低下することがありますので、付属のHDMI延長ケー ブルを使用することで、テレビの隣または前面に置けば映像伝送の安定性を向上できます。ぜひご

使用ください。

USB端子はテレビのUSB ポートに挿します

↞□

⊻⊡

HDMI延長ケーブルを受信機RXの HDMI端子に挿します

**送信機TXと受信機RXをペアリングする方法**

HDMI端子はテレビの入 力ポートに挿します

#### **Технические особенности:**

• Беспроводная трансляция 4K контента с мобильного устройства на телевизор или дисплей • Встроенная антенна, поддерживающая беспроводную связь на расстоянии до 30 м • Высокоскоростная передача аудио и видео с минимальной задержкой (менее 0,13 с/130 мс) • Поддержка DRM и совместимость с HDCP 1.4 для просмотра видео на Netix®, Amazon® Prime Video™, Hulu™, DISNEY+™ и др. стриминговых сервисах • Поддержка видео 4K@30 Гц/1080@60 Гц

![](_page_1_Figure_0.jpeg)

• Стабильное соединение, обеспеченное поддержкой двух диапазонного беспроводного соединения (2,4 ГГц и 5 ГГц) • Компактный дизайн отлично подходит для дома, офиса, школы или путешествий • Совместимость с Miracast™, AirPlay® и Google™ Chromecast™

### **ScreenCast 4K Беспроводной HDMI™ удлинитель (JVAW75)**

![](_page_1_Picture_3768.jpeg)

**Примечание. \* Инструкция ниже предназначена для устранения неполадок. По умолчанию TX и RX сопряжены**

**※ TXとRXはメーカ出荷状態で既にペアリング完了してすぐに使える状態ですので、 この手順はトラブルシューティング用です。**

USB™接口

(問題排除)

連接於顯示器上的 HDMI™接口

# 建檔日期:2023-03-08

- 修改日期: 2023-05-08
- 製作版本:V1-G版
- 客戶名稱:j5create
- 產品型號:JVAW75
- 需求內容:QIG
- 成型尺寸:110X180mm
- 展開尺寸:550x540mm
- 材 質:70p模造紙

# 黑白雙面印刷+W折在N折